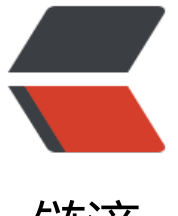

## 链滴

## Linux 下 shell [脚本](https://ld246.com)执行 jar 文件

作者: star45

- 原文链接:https://ld246.com/article/1483438407572
- 来源网站:[链滴](https://ld246.com/member/star45)
- 许可协议:[署名-相同方式共享 4.0 国际 \(CC BY-SA 4.0\)](https://ld246.com/article/1483438407572)

```
以下是具体的命令脚本
```

```
#!/bin/bash
#description: 启动重启server服务 
#端口号, 根据此端口号确定PID
PORT=9997 
#启动命令所在目录 
HOME='/usr/etc/server/java/server' 
#查询出监听了PORT端口TCP协议的程序 
pid=`netstat -anp|grep $PORT|awk '{printf $7}'|cut -d/ -f1` 
start(){ 
  if [ -n "$pid" ]; then 
    echo "server already start,pid:$pid" 
    return 0
  fi
  #进入命令所在目录 
  cd $HOME 
  nohup java -jar $HOME/pserver9997.jar > $HOME/server.log 2>&1 & #启动聊天服务器 把
志输出到HOME目录的server.log文件中 
  echo "start at port:$PORT" 
} 
stop(){ 
  if [ -z "$pid" ]; then 
    echo "not find program on port:$PORT" 
    return 0
  fi
  #结束程序,使用讯号2,如果不行可以尝试讯号9强制结束 
  kill -9 $pid
  rm -rf $pid
  echo "kill program use signal 2,pid:$pid" 
} 
status(){ 
  if [ -z "$pid" ]; then 
    echo "not find program on port:$PORT" 
  else 
    echo "program is running,pid:$pid" 
  fi 
} 
case $1 in 
  start) 
    start 
  ;; 
  stop) 
    stop 
  ;;
  restart) 
    $0 stop
    sleep 2
```

```
 $0 start
\frac{1}{n} status) 
    status
\frac{1}{H} *) 
   echo "Usage: {start|stop|status}" 
 \frac{1}{H}esac
```
exit 0